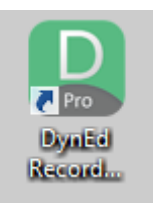

**DynEd kurulumunu tamamladıktan sonra Record Manager'a ulaşmak için masa üstündeki Dyned Courseware'a sağ tıklayıp;**

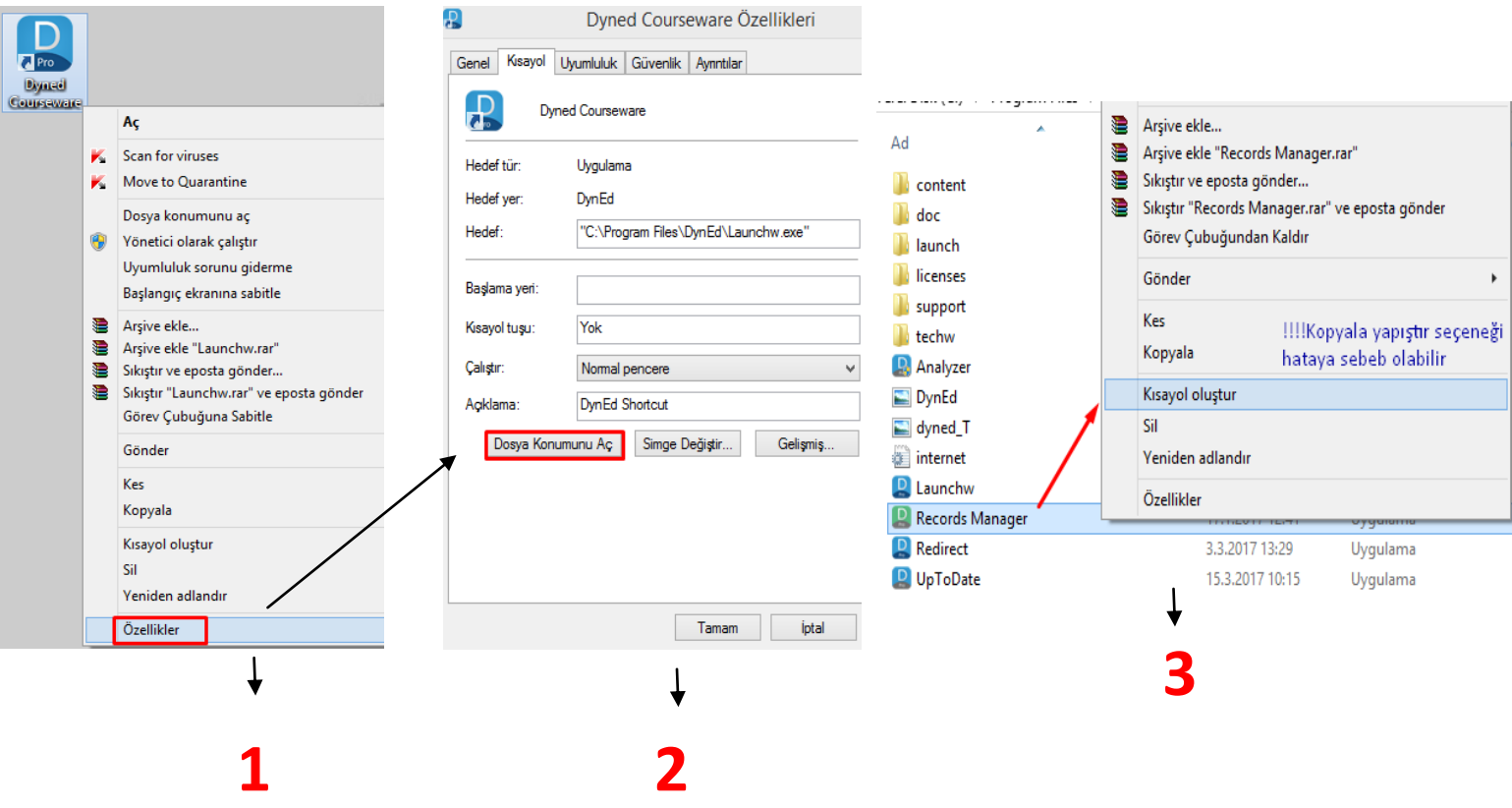

**İşlem tamamlandıktan sonra idareciler Kurum kodu ve Dyned Kurum şifreleri (\*Mebbis ana sayfasında yer almaktadır) ile, İngilizce öğretmenleri ise Dyned Kayıt Yönetimi Sisteminden belirlenecek E-posta adresi ve şifreleriyle programa giriş yapacaklardır.**

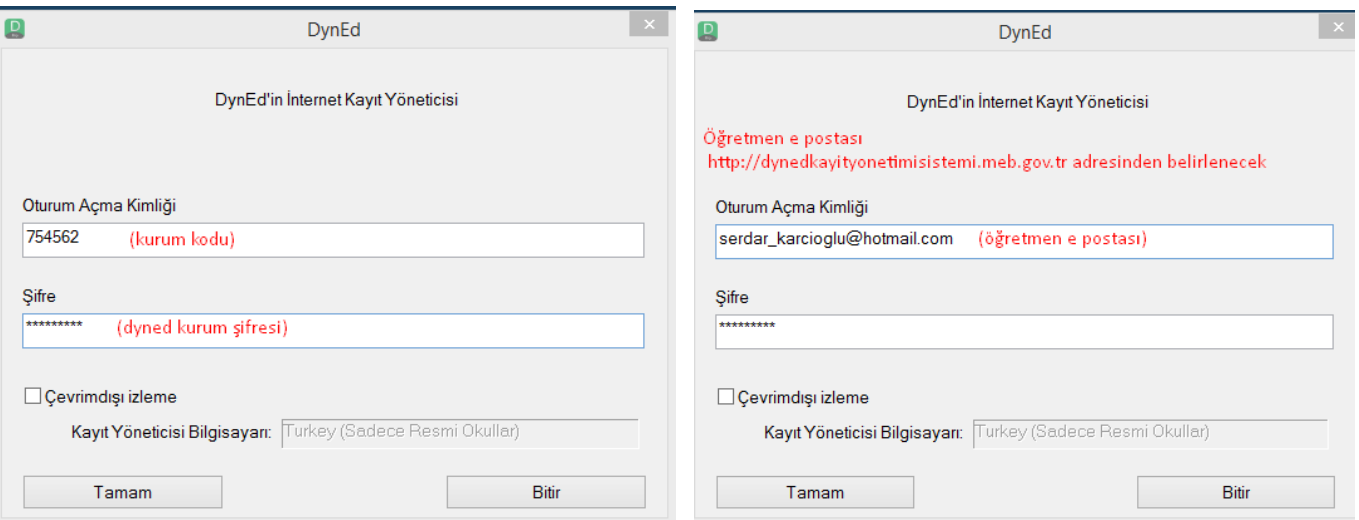